Datei:OMK Kanzleiansicht Hinzufügen.png

## Datei:OMK Kanzleiansicht Hinzufügen.png

- [Datei](#page-0-0)
- [Dateiversionen](#page-0-1)
- **[Dateiverwendung](#page-0-2)**

<span id="page-0-0"></span>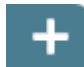

Es ist keine höhere Auflösung vorhanden.

[OMK\\_Kanzleiansicht\\_Hinzufügen.png](https://onlinehilfen.ra-micro.de/images/4/4d/OMK_Kanzleiansicht_Hinzuf%C3%BCgen.png) (39 × 32 Pixel, Dateigröße: 529 Bytes, MIME-Typ: image/png)

## Beschreibung

OMK Kanzleiansicht Hinzufügen-Icon

## <span id="page-0-1"></span>Dateiversionen

Klicke auf einen Zeitpunkt, um diese Version zu laden.

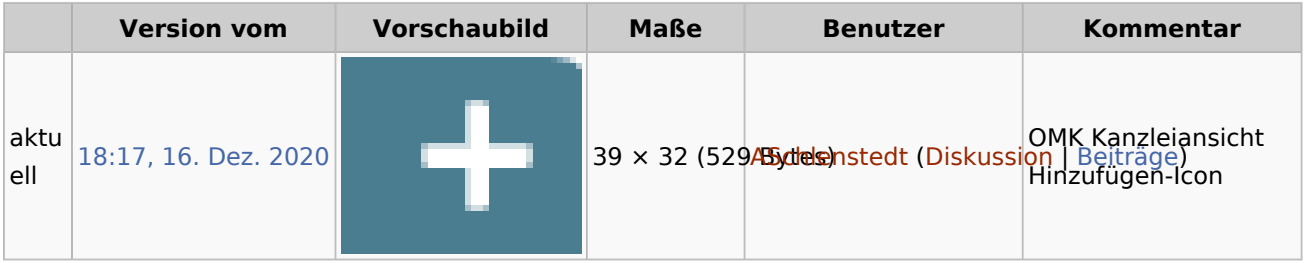

■ Du kannst diese Datei nicht überschreiben.

## <span id="page-0-2"></span>Dateiverwendung

Diese Datei wird auf keiner Seite verwendet.